### **Engineering Programming Cheat Sheet**

### **Variables and strings**

*Variables are used to store values. A string is a series of characters, surrounded by single or double quotes.*

### Hello world

### print("Hello world!")

### Concatenation (combining strings)

first\_name = 'albert'  $last$  name = 'einstein'  $full$  name = first name + ' ' + last name

### **Lists**

*A list stores a series of items in a particular order. You access items using an index, or within a loop.*

### Make a list

bikes = ['trek', 'redline', 'giant']

### Get the first item in a list

first\_bike = bikes[0]

### Get the last item in a list

 $\overline{last}$  bike = bikes[-1]

### Looping through a list

for bike in bikes: print(bike)

### Adding items to a list

 $bikes = 1$ bikes.append('trek')  $1$ ict3 =  $1$ ict1 +  $1$ ict2

### Making numerical lists

squares  $=$   $\lceil$   $\rceil$ for  $x$  in range $(1, 11)$ : squares.append(x\*\*2)

### List comprehensions

squares =  $[x**2$  for x in range $(1, 11)$ ]

### Slicing a list

finishers = ['sam', 'bob', 'ada', 'bea'] first two = finishers $[:2]$ 

### Copying a list

copy\_of\_bikes = bikes[:]

### **Zip**

*zip "pairs" up the elements of a number of lists, tuples, or other sequences to create a list of tuples:*

 $sea1 = ['foo', 'bar', 'baz']$  $sea2 = 1'one'$ , 'two'l zipped = zip(seq1, seq2) list(zipped) Out: [('foo', 'one'), ('bar', 'two')]

### **If Statements**

*If statements are used to test for particular conditions and respond appropriately.*

### Conditional tests

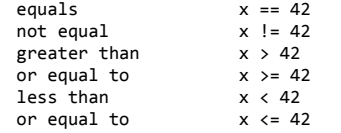

### Conditional test with lists

first\_bike = bikes[0] 'trek' in bikes 'surly' not in bikes

### **Dictionaries**

*Dictionaries store connections between pieces of information. Each item in a dictionary is a key-value pair.*

### A simple dictionary

alien = {'color': 'green', 'points': 5}

### Accessing a value

print("The alien's color is " + alien['color'])

### Adding elements

alien $['x$  position' $] = 0$ alien.update({'size': 42, 'eyes': 3})

### Looping through all key-value pairs

fav numbers =  $\{ 'eric': 17, 'ever': 4 \}$ for name, number in fav numbers.items $()$ :  $print(name + ' loves ' + str(number))$ 

### Looping through all keys

for name in fav numbers.keys(): print(name + ' loves a number')

### Looping through all the values

for number in fav numbers.values():  $print(str(number) + ' is a favorite')$ 

### Creating a dict from a pair of lists

mapping =  $dict(zip(key list, value list))$ 

### **User Input**

*Your programs can prompt the user for input. All input is stored as a string.*

### Prompting for a value

name = input("What's your name? ") print("Hello, " + name + "!")

### Prompting for numerical input

age = input("How old are you? ")  $\overline{a}$  age =  $int(age)$  $pi = \frac{1}{2}$  = input("What's the value of pi?")  $pi = f$ loat(pi)

### **Functions**

*Functions are named blocks of code, designed to do one specific job. Information passed to a function is called an argument, and information received by a function is called a parameter.*

### A simple function

def greet user(): print("Hello!") greet user()

### Passing an argument

def greet\_user(username): """Display a personalized greeting.""" print("Hello, " + username + "!") greet\_user('jesse')

### Default values for parameters

def make\_pizza(topping='bacon'): """Make a single-topping pizza."""  $print("Have a" + tonoine + " pizza!")$ make\_pizza() make<sup>pizza('pepperoni')</sup>

### Returning a value

 $def$  add\_numbers(x, y): """Add two numbers and return the sum.""" return x + y  $sum = add$  numbers(3, 5)  $print(sum)$ 

### **Working with Files**

### *Your programs can read from files and write to files.*

### Path

Absolute (complete location) - *D:\documents\mydocument.doc* Relative (to the current directory) - *mydocument.doc*

### Opening a file

path = 'mydocument.doc'  $mode = 'r'$ with open(path, mode) as f: pass

- Modes 'r' read-only<br>'w' write-only 'w' write-only, erasing existing file<br>'a' annend to existing file
	- 'a' append to existing file<br>'r+' read and write read and write

### **Reading and writing**

- with open('demo.txt', 'w') as f:
- 2 f.writelines("one text line %d\n" %i for i in range(4)) with open('demo.txt', 'r') as f:
- 2 lines = f.readlines()

3 Out: ['line 0\n', 'line 1\n', 'line 2\n', 'line 3\n']

### **KISS – Keep It Short and Simple**

### *Simple is better than complex*

If you have a choice between a simple and a complex solution, and both work, use the simple solution. Your code will be easier to maintain, and it will be easier for you and others to build on that code later on.

### **NumPy**

### Import Convention

> import numpy as np

### **NumPy Arrays**

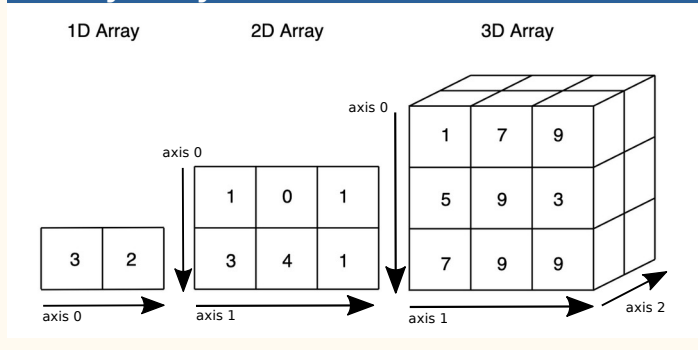

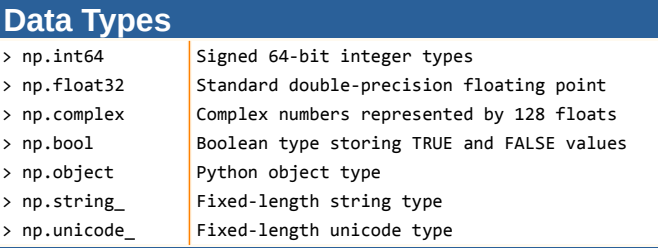

### **Creating Arrays**

 $>$  arr =  $[1,2,3]$  $> a = np.array(arr)$  $> b = np.array([ (1.5, 2, 3) (4, 5, 6) ],$  $dtype = float)$  $> c = np.array([[(1.5, 2, 3), (4, 5, 6)],$  $[(3,2,1), (4,5,6)]]$ , dtype = float)  $\Rightarrow$  np.zeros(shape =  $(3,4)$ ) > np.ones(shape, dtype)  $> d = np.arange(start, stop, step)$ > np.linspace(start, stop, number) > np.full(shape, fill value)  $>$  np.eve(N) > np.random.randint(low, high, size) > np.empty(shape)  $\Rightarrow$  e = np.copy(a) Create an array of zeros Create an array of ones Create an array of evenly spaced values (step value) Create an array of evenly spaced values (number of samples) Create an array filled with *fill\_value* Create a NxN identity matrix Create an array with random int values Create an empty array Create a copy of the array

### **Inspecting your Array**

> a.shape  $> len(a)$ > b.ndim > e.size > b.dtype

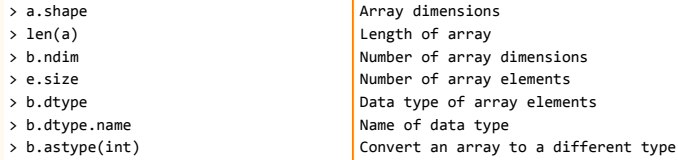

# **Array Mathematics**

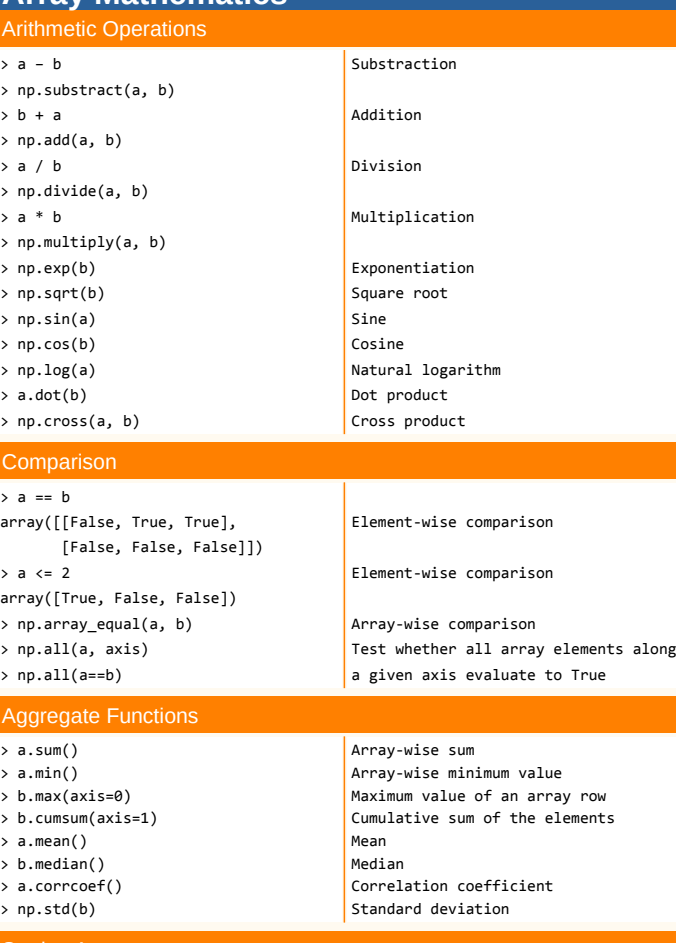

### Sorting Arrays

 $> a.sort()$ > c.sort(axis=0)

### Sort an array Sort the elements of an array's axis

# **Subsetting, Slicing, Indexing**

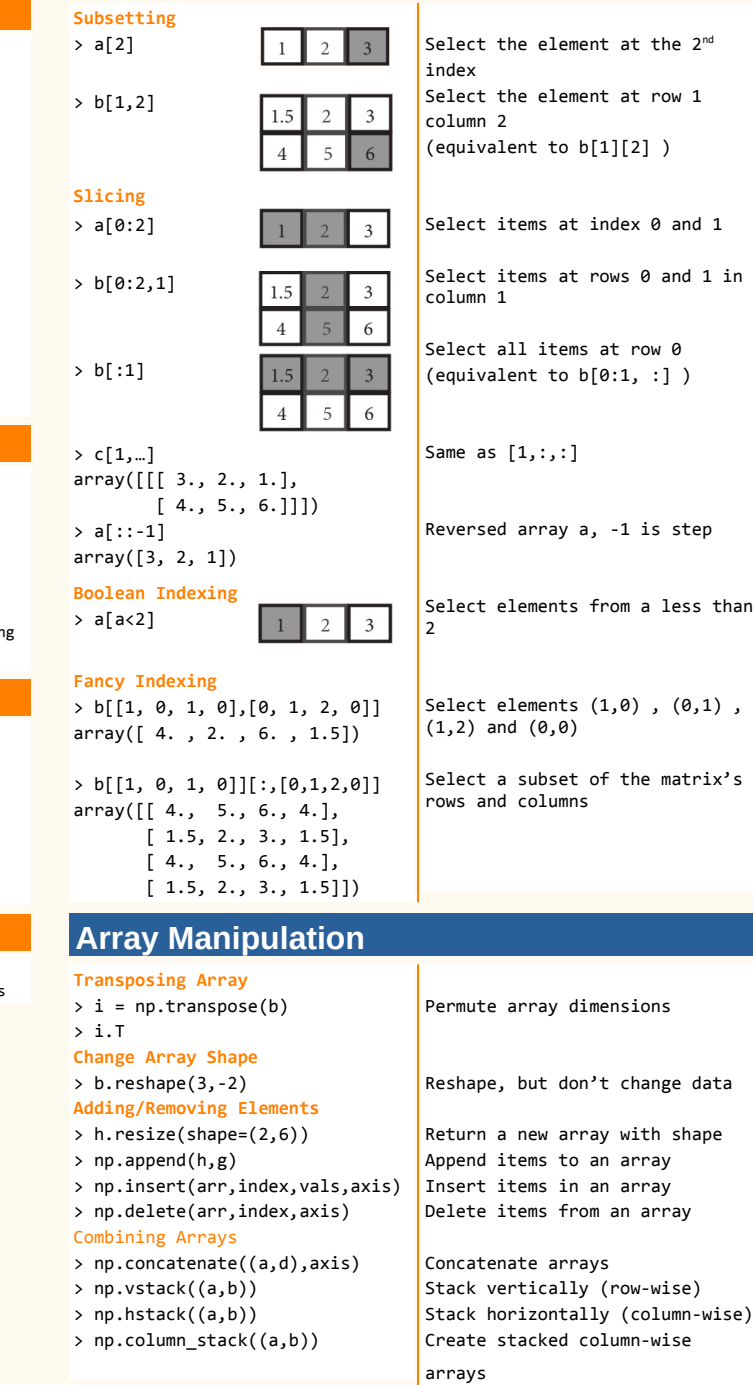

*Engineering Programming Cheatsheet (c) 2021 Thibault Thétier Released under a CC‐BY 4.0 International License*

### **Python For Data Science** *Cheat Sheet*

Pandas Basics

Learn Python for Data Science **Interactively** at www.DataCamp.com

# $\bigcirc$

### **Pandas**

**I/O**

**Read and Write to CSV**

**Read and Write to Excel**

>>>  $df = pd.read exceed(xlsx, 'Sheet1')$ 

The **Pandas** library is built on NumPy and provides easy-to-use **data structures** and **data analysis** tools for the Python programming language.  $\mathsf{p}$ andas  $\overline{\mathsf{L}}$ ri $\overline{\mathsf{L}}$ 

Use the following import convention:

>>> import pandas as pd

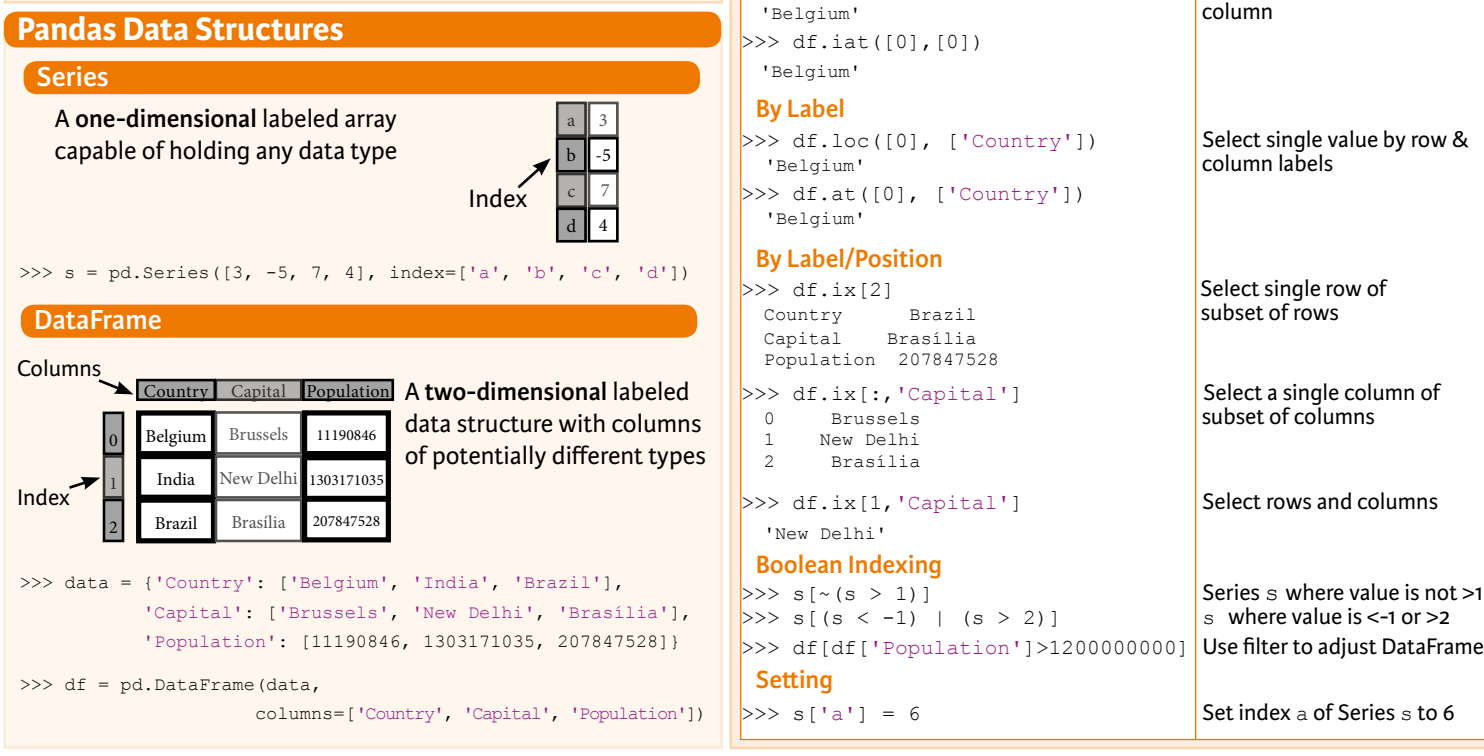

**Selection**

>>> help(pd.Series.loc) **Asking For Help**

**Getting** 

 **By Position**

-5

>>> s['b'] Get one element

**Also see NumPy** 

Capital Population

 1 India New Delhi 1303171035 2 Brazil Brasília 207847528

**Selecting, Boolean Indexing & Setting** 

### >>> pd.read csv('file.csv', header=None, nrows=5) >>> df.to csv('myDataFrame.csv') >>> pd.read excel('file.xlsx') >>> pd.to excel('dir/myDataFrame.xlsx', sheet name='Sheet1')  **Read multiple sheets from the same file** >>> xlsx = pd.ExcelFile('file.xls') **Read and Write to SQL Query or Database Table** >>> from sqlalchemy import create engine >>> engine = create engine('sqlite:///:memory:') >>> pd.read sql("SELECT \* FROM my table;", engine) >>> pd.read sql table('my table', engine) >>> pd.read sql query("SELECT \* FROM my table;", engine) read sql() is a convenience wrapper around read sql\_table() and read\_sql\_query()

>>> pd.to sql('myDf', engine)

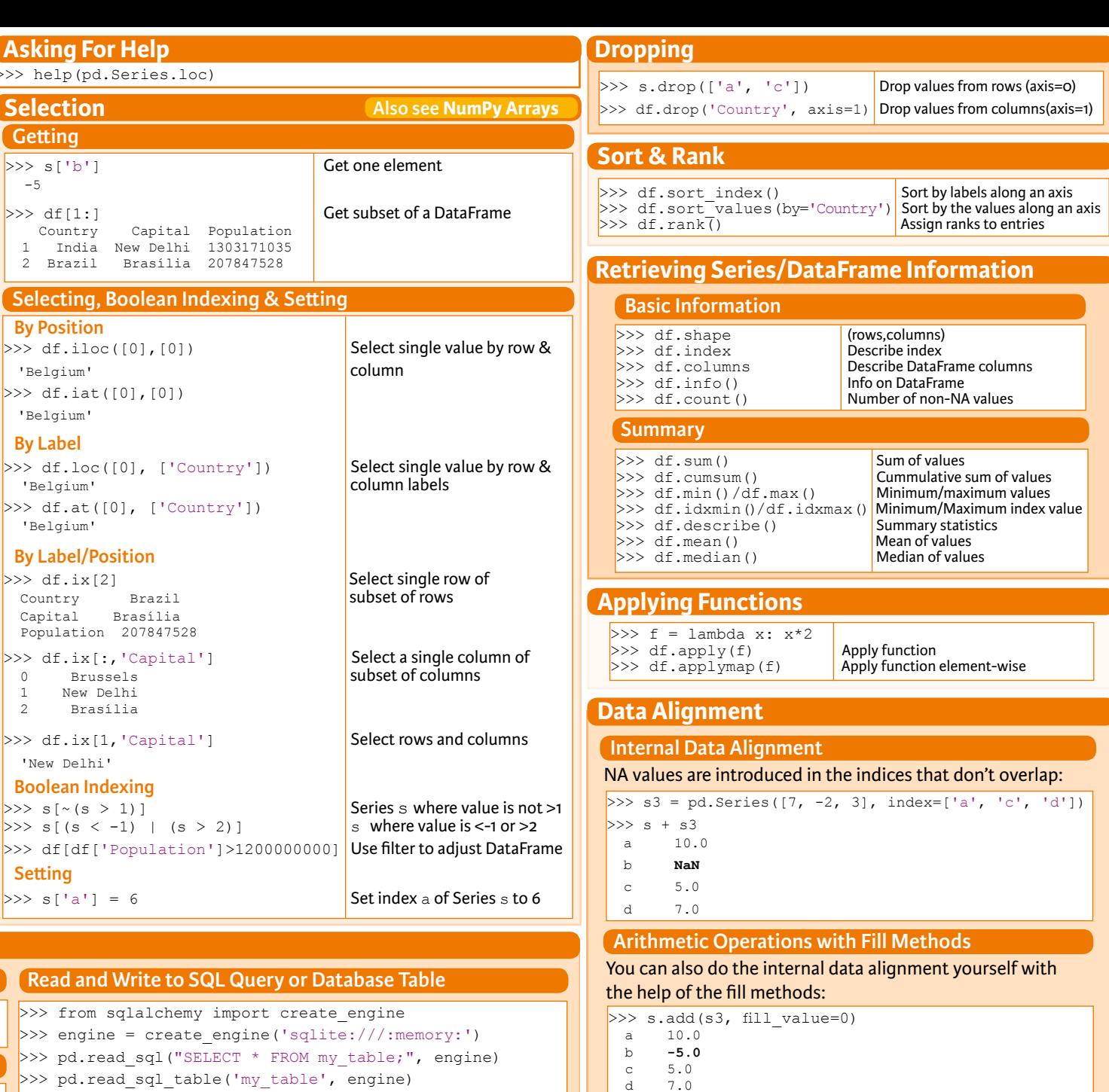

**DataCamp Learn Python for Data Science Interactively**

 $\gg$  s.sub(s3, fill value=2)  $>> s.div(s3, fill value=4)$  $>> s$ .mul(s3, fill\_value=3)

 $\textcircled{\scriptsize{9}}$ 

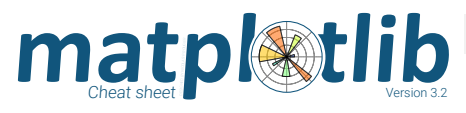

### Quick start [API](https://matplotlib.org/tutorials/introductory/pyplot.html)

import numpy as np import matplotlib as mpl import matplotlib.pyplot as plt

 $X = npu$ . linspace $(0, 2 \times np \cdot pi, 100)$  $Y = np \cdot cos(X)$ 

fig, ax = plt.subplots() ax.plot(X,Y,color='C1')

fig.savefig("figure.pdf") fig.show()

### Anatomy of a figure

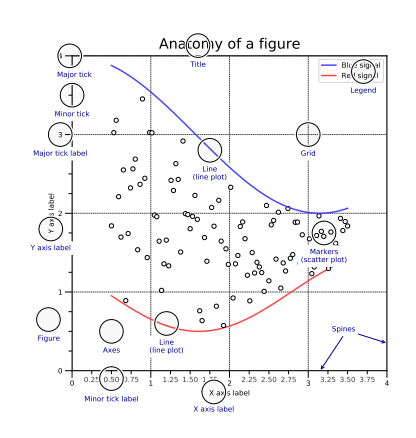

### Subplots layout [API](https://matplotlib.org/tutorials/intermediate/gridspec.html)  $subplot[s](cols, rows, ...)$ fig, axs = plt.subplots(3,3) - 11 - 11

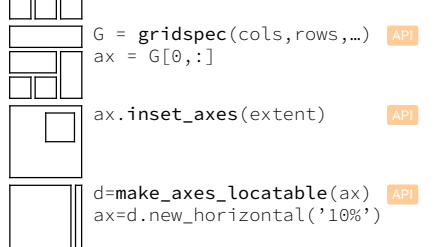

### Getting help

[matplotlib.org](https://matplotlib.org)

- [github.com/matplotlib/matplotlib/issues](https://github.com/matplotlib/matplotlib/issues)
- $\Omega$  [discourse.matplotlib.org](https://discourse.matplotlib.org)
- </u> [stackoverflow.com/matplotlib](https://stackoverflow.com/questions/tagged/matplotlib) [gitter.im/matplotlib](https://gitter.im/matplotlib/matplotlib)
- 
- $\blacktriangleright$  [twitter.com/matplotlib](https://twitter.com/matplotlib)  $\boxtimes$  [Matplotlib users mailing list](https://mail.python.org/mailman/listinfo/matplotlib-users)

Basic plots  $\frac{1}{2}$  $plot([X], Y, [fmt], ...)$ X, Y, fmt, color, marker, linestyle 1234567  $scatter(X, Y, ...)$ X, Y, [s]izes, [c]olors, markers, cmap  $bar[h](x, height,...)$ x, height, width, bottom, align, color 2.5 0.0

1234567  $\mathsf{imshow}(\mathsf{Z},\lceil \mathsf{cmap} \rceil,\ldots)$ Z, cmap, interpolation, extent, origin

 $\sim$  $control[f]([X],[Y],Z,...)$  [API](https://matplotlib.org/api/_as_gen/matplotlib.pyplot.contour.html) X, Y, Z, levels, colors, extent, origin

 $\lambda$ quiver( $[X]$ , $[Y]$ , $\cup$ , $\nu$ , $\dots$ ) [API](https://matplotlib.org/api/_as_gen/matplotlib.pyplot.quiver.html) X, Y, U, V, C, units, angles

123  $pie(X, [explode], ...)$ Z, explode, labels, colors, radius

 $\overline{1}$ **TEXT**  $text(x,y,text,...)$ x, y, text, va, ha, size, weight, transform

X, Y1, Y2, color, where

 $fill[$  \_between] $[x]$ ( ...)  $\qquad \qquad$  [API](https://matplotlib.org/api/_as_gen/matplotlib.pyplot.pie.html)

### Advanced plots

1234567

11225  $step(X, Y, [fmt], ...)$  [API](https://matplotlib.org/api/_as_gen/matplotlib.pyplot.step.html) X, Y, fmt, color, marker, where  $\overline{\nu}$  $boxplot(X,...)$ X, notch, sym, bootstrap, widths 1234567 errorbar(X,Y,xerr,yerr,...) [API](https://matplotlib.org/api/_as_gen/matplotlib.pyplot.errorbar.html) X, Y, xerr, yerr, fmt 1234 S  $hist(X, bins, ...)$ X, bins, range, density, weights  $\blacktriangleright$  $vidinplot(D, \ldots)$ D, positions, widths, vert 1234  $barbs([X],[Y], U, V, ...)$ X, Y, U, V, C, length, pivot, sizes 1232<br>1234 eventplot(positions,...) positions, orientation, lineoffsets <u>1245</u>  $hexbin(X, Y, C, ...)$ X, Y, C, gridsize, bins  $xcorr(X,Y,...)$ X, Y, normed, detrend

### Scales ax.set\_[xy]scale(scale,…) **WAAAAN** symlog  $+$   $\frac{1}{2}$ MAAAAAAAA linear t mear<br>any values 10git 0 + log values > 0

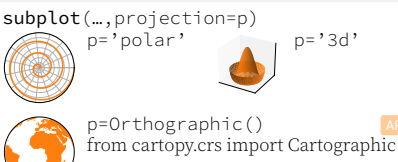

 $v_{-}$  " $v_{-}$  " $v_{-}$  " $v_{-}$  " $v_{-}$  (0, (0.01, 2) linestyle or ls "butt" "round" "projecting" capstyle or dash\_capstyle Markers **[API](https://matplotlib.org/api/markers_api.html)** API '.' 'o' 's' 'P' 'X' '\*' 'p' 'D' '<' '>' '^' 'v'

Y 人 '1' '2' '3' '4' '+' 'x' '|' '\_' 4 5 6 7 '\$4\$"\$#\$"\$¥\$"\$+\$"\$→\$"\$←\$"\$1\$"\$1\$"\$@\$"\$@\$"\$@\$"\$@\$ markevery<br>—————————  $[0, -1]$   $(25, 5)$   $[0, 25, -1]$ 

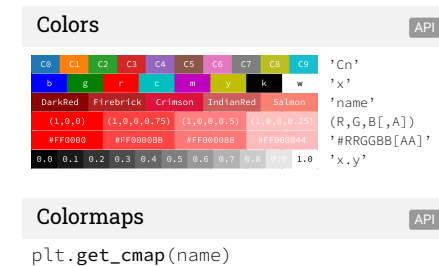

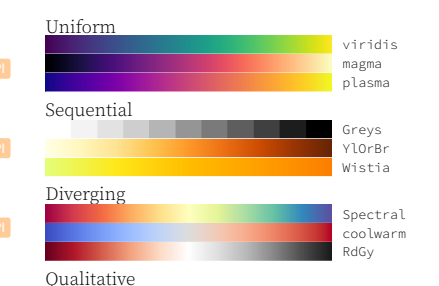

Cyclic

tab10 tab20

twilight

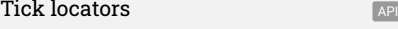

ticker.NullLocator()

from matplotlib import ticker ax.[xy]axis.set\_[minor|major]\_locator(locator)

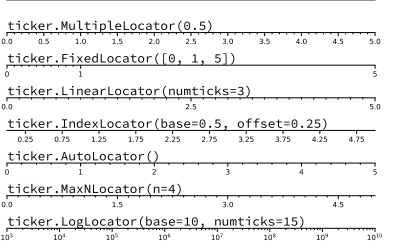

### Tick formatters [API](https://matplotlib.org/api/ticker_api.html)

from matplotlib import ticker ax.[xy]axis.set [minor|major] formatter(formatter)

### ticker.NullFormatter()

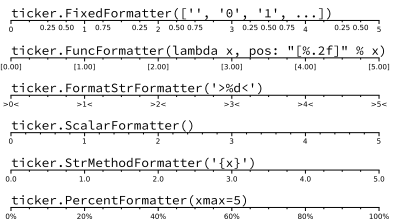

### Ornaments

handles, labels, loc, title, frameon

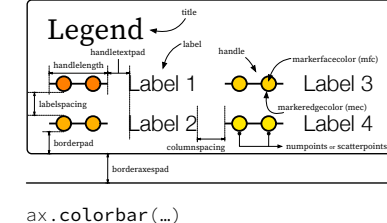

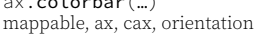

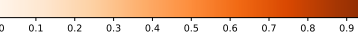

 $ax$ .annotate $(\dots)$ text, xy, xytext, xycoords, textcoords, arrowprops

Annotation xytext textcoords

### Event handling

fig, ax = plt.subplots() def on\_click(event): print(event) fig.canvas.mpl\_connect( 'button\_press\_event', on\_click)

### Animation

import matplotlib.animation as mpla

 $T = npu$ . linspace(0,2\*np.pi,100)  $S = no.sin(T)$ line, = plt.plot(T, S) def animate(i): line.set\_ydata(np.sin(T+i/50)) anim = mpla.FuncAnimation( plt.gcf(), animate, interval=5) plt.show()

### Styles Application of the Contract of the Contract of the Contract of the Contract of the Contract of the Contract of the Contract of the Contract of the Contract of the Contract of the Contract of the Contract of the Cont

plt.style.use(style)

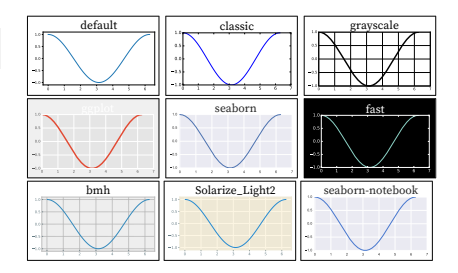

### Quick reminder

ax.grid() ax.patch.set\_alpha(0) ax.set\_[xy]lim(vmin, vmax) ax.set\_[xy]label(label) ax.set\_[xy]ticks(list) ax.set\_[xy]ticklabels(list) ax.set [sup]title(title) ax.tick params(width=10, …) ax.set axis [on|off]()

ax.tight\_layout() plt.gcf(), plt.gca() mpl.rc('axes', linewidth=1, …) fig.patch.set\_alpha(0) text=r'\$\frac{-e^{i\pi}}{2^n}\$'

### Keyboard shortcuts [API](https://matplotlib.org/users/navigation_toolbar.html)

 $\boxed{\text{ctrl} + \boxed{\text{s}}$  Save  $\boxed{\text{ctrl} + \boxed{\text{w}}$  Close plot **r** Reset view **f** Fullscreen 0/1<br> **f** View forward **b** View back  $f$  View forward p Pan view o Zoom to rect  $\sqrt{x}$  X pan/zoom  $\sqrt{y}$  Y pan/zoom g Minor grid 0/1 G Major grid 0/1  $\sqrt{1}$  X axis log/linear  $\sqrt{1}$  Y axis log/linear

### Ten Simple Rules

xy ycoords

- 1. Know Your Audience
- 2. Identify Your Message 3. Adapt the Figure
- 4. Captions Are Not Optional
- 5. Do Not Trust the Defaults
- 6. Use Color Effectively
- 7. Do Not Mislead the Reader
- 8. Avoid "Chartiunk"
- 9. Message Trumps Beauty
- 10. Get the Right Tool

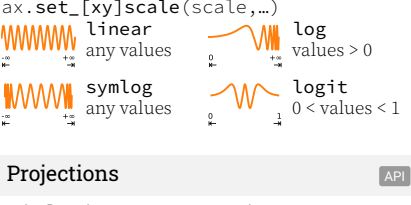

### $\sum_{\alpha}$  and  $\sum_{\alpha}$  applies a set of  $\sum_{\alpha}$  and  $\sum_{\alpha}$  and  $\sum_{\alpha}$  and  $\sum_{\alpha}$  and  $\sum_{\alpha}$  and  $\sum_{\alpha}$  and  $\sum_{\alpha}$  and  $\sum_{\alpha}$  and  $\sum_{\alpha}$  and  $\sum_{\alpha}$  and  $\sum_{\alpha}$  and  $\sum_{\alpha}$  and  $\sum_{\alpha}$  and  $\sum_{\alpha}$  and

 $ax.$ legend $(\ldots)$ 

### Axes adjustements

plt.subplot\_adjust( … )

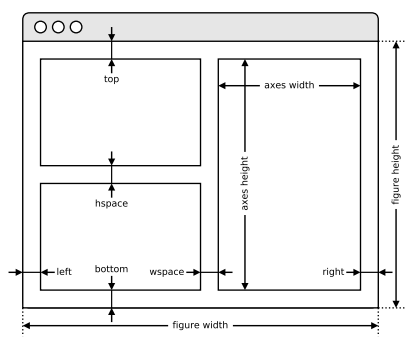

### Extent & origin [API](https://matplotlib.org/tutorials/intermediate/imshow_extent.html)

ax.imshow( extent=…, origin=… )

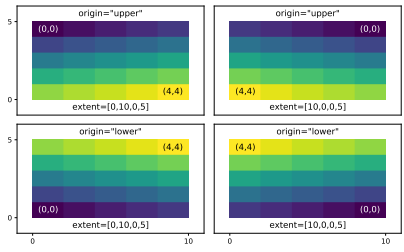

### Text alignments and  $\overline{API}$  $\overline{API}$  $\overline{API}$

ax.text( …, ha=… , va=…, … )

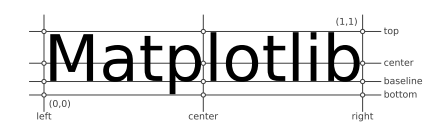

### Text parameters [API](https://matplotlib.org/tutorials/text/text_props.html)

 $ax.text(..., family=...$ , size=..., weight = ...) ax.text( …, fontproperties = … )

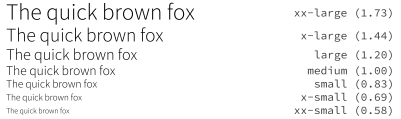

The quick brown fox jumps over the lazy dog ultralight (100) The quick brown fox jumps over the lazy dog normal (400) **The quick brown fox jumps over the lazy dog** semibold (600) **The quick brown fox jumps over the lazy dog** bold (700) The quick brown fox jumps over the lazy dog black (900)

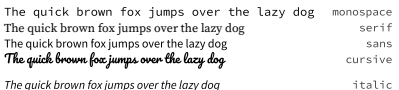

 $xx-small$  (0.58)

 $medium (1.00)$  $large (1.20)$  $x$ -large (1.44) xx-large (1.73)

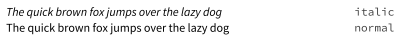

The quick brown fox jumps over the lazy dog normal THE QUICK BROWN FOX JUMPS OVER THE LAZY DOG small-caps

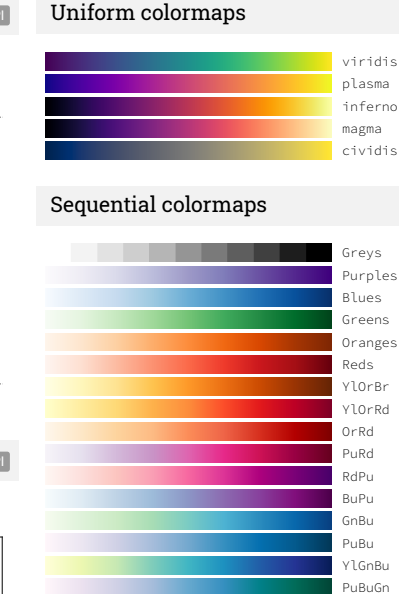

### Diverging colormaps

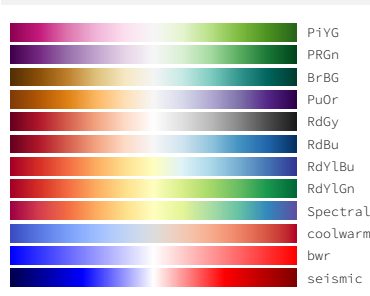

### Qualitative colormaps

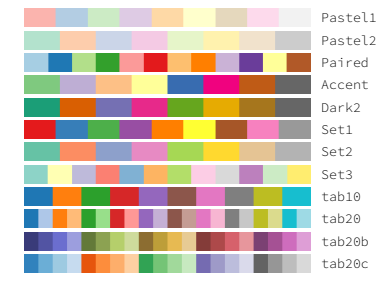

### Miscellaneous colormaps

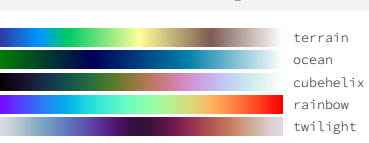

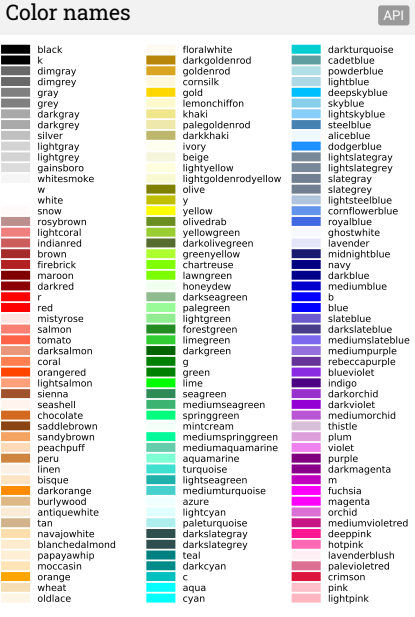

# **None none nearest bilinear bicubic spline16 spline36 hanning hamming**

Image interpolation [API](https://matplotlib.org/gallery/images_contours_and_fields/interpolation_methods.html)

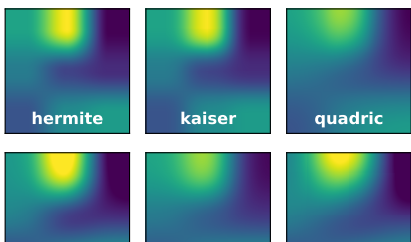

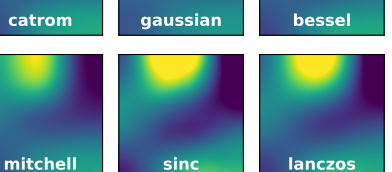

### Legend placement **K L J 8 9 A 7** I<br>
G<br>
G **BC 5 4 6**  $\mathsf{h}$ **2 3**  $\mathbf G$ **1 E F D**

ax.legend(loc="string", bbox\_to\_anchor=(x,y))

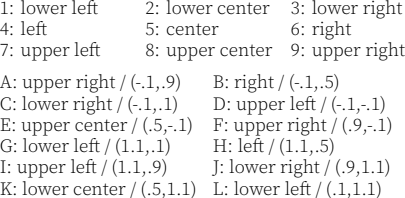

### Annotation connection styles **[API](https://matplotlib.org/tutorials/text/annotations.html)**

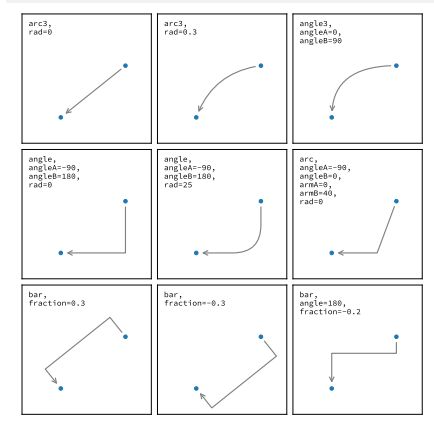

## Annotation arrow styles - <- -> <- -> <- $\langle -\rangle$   $\langle |$  -  $|$  -  $|$  >  $\leftrightarrow$ -<br>simple fancy wedge

### How do I …

- … resize a figure?
- *→* fig.set\_size\_inches(w,h) … save a figure?
- *→* fig.savefig("figure.pdf")
- … save a transparent figure? *→* fig.savefig("figure.pdf", transparent=True) … clear a figure?
- *→* ax.clear()
- … close all figures?
- *→* plt.close("all")
- … remove ticks? *→* ax.set\_xticks([])
- … remove tick labels ?
- *→* ax.set\_[xy]ticklabels([]) … rotate tick labels ?
- *→* ax.set\_[xy]ticks(rotation=90) … hide top spine?
- *→* ax.spines['top'].set\_visible(False) … hide legend border?
- *→* ax.legend(frameon=False)
- … show error as shaded region? → ax.fill\_between(X, Y+error, Y-error)
- … draw a rectangle?
- *→* ax.add\_patch(plt.Rectangle((0, 0),1,1) … draw a vertical line?
- *→* ax.axvline(x=0.5) … draw outside frame?

*→* ax.plot(…, clip\_on=False) … use transparency?

- 
- *→* ax.plot(…, alpha=0.25) … convert an RGB image into a gray image? *→* gray = 0.2989\*R+0.5870\*G+0.1140\*B
- … set figure background color?
- *→* fig.patch.set\_facecolor("grey")
- … get a reversed colormap? → plt.get\_cmap("viridis\_r")
- … get a discrete colormap?
- *→* plt.get\_cmap("viridis", 10)
- … show a figure for one second?
- *→* fig.show(block=False), time.sleep(1)

### Performance tips

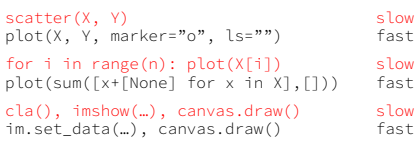

### Beyond Matplotlib

[Seaborn](https://seaborn.pydata.org/): Statistical Data Visualization [Cartopy](https://scitools.org.uk/cartopy/docs/latest/): Geospatial Data Processing [yt](https://yt-project.org/doc/index.html): Volumetric data Visualization [mpld3](https://mpld3.github.io): Bringing Matplotlib to the browser [Datashader](https://datashader.org/): Large data processing pipeline [plotnine](https://plotnine.readthedocs.io/en/latest/): A Grammar of Graphics for Python

[Matplotlib Cheatsheets](https://github.com/matplotlib/cheatsheets) (c) 2020 Nicolas P. Rougier Released under a CC‐BY 4.0 International License

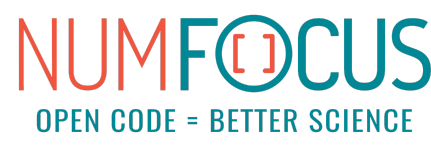

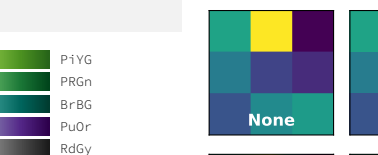

Ē

Ξ E Ξ 2 ۰

÷

BuGn YlGn

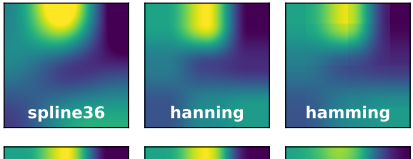